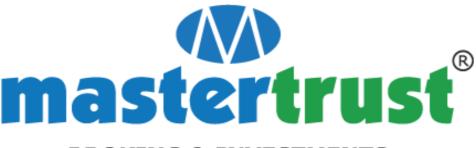

## **BROKING & INVESTMENTS**

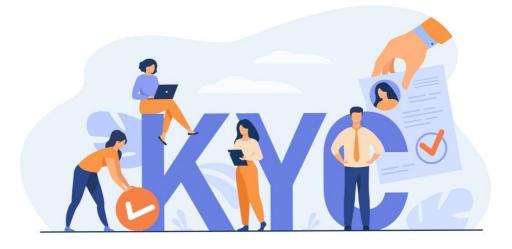

# **User Manual – Account Opening**

Version – 1.0 Document Type – Public

## <u>There are 2 ways to open a Trading/Demat Account with Master</u> <u>Capital Services Limited (MCSL):</u>

- A. The traditional method of submitting physical forms
- B. The Online account opening method through eKYC
- A. How to Open Trading/Demat Account Offline?

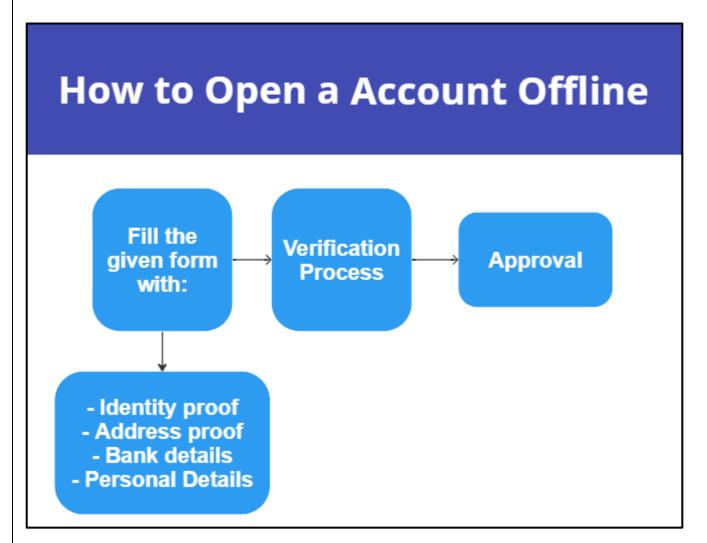

#### 1. Fill in the application form

MCSL will hand you an account opening form - either when you've visited its office/Branch/Authorised Person's (APs) office.

You will need to fill up an application form along with your personal details, segment details, nomination details etc. for opening a new trading/demat

Public

account. Along with this, you will need to submit the copies of documents such as Identity Proof, Address Proof, PAN card and Bank details.

Submit the filed Application Form along with all the documents either at any of the office address or Branch address or Authorise Person (AP) address of MCSL.

#### 2. Verification process

MCSL will made a verification call to you for the verification of mobile number and e-mail id provided in the Application from and will also conduct an in-person verification.

#### 3. Final approval

Once your documents are verified, and the final formalities are completed, your new trading account will be opened. You will also be given the Unique Client ID and Beneficiary Owner ID for your account.

You'll also be informed about your Login ID and its password through separate email to access various trade related reports online through our portal.

### **B.** How to Open Trading/Demat Account online through eKYC?

1. Visit the MCSL website to open your account online.

URL: https://mastertrust.getseto.com/mobile

2. Enter your mobile number to begin the on boarding journey.

|      | Signup Now                                                                                                    |
|------|----------------------------------------------------------------------------------------------------|
| +91  | Your 10 digit mobile number                                                                                                    |
| Serv | Continue →<br>derstand and authorize Master Trust<br>vices to contact me via SMS, Calls, and<br>atsApp for all future communication<br>ms & Conditions |
|      | Office Use Only 🗸                                                                                                    |

3. Verify your mobile number using an OTP. If your number is already registered with us "mastertrust," choose your relationship with that person. If not, you won't be able to proceed using the same mobile phone as "Self".

| Verify Your mobile number<br>Please enter the OTP sent to your Mobile Number                                     |  |
|----------------------------------------------------------------------------------------------------|--|
| +91                                                                                                    |  |
| oodi<br>Varity →                                                                                                 |  |
| Interestly declares that the mobile number<br>belongs to SEF     SPOUSE     DEPENDENT CHILD     DEPENDENT PARENT |  |
|                                                                                                    |  |
|                                                                                                    |  |

4. You have two options to continue: "Continue with Google" or "Enter email ID". If you choose to continue with your Google account, a pop-up will appear for you to select the email ID you want to use.

| Enter Your Email ID                                |
|----------------------------------------------------|
| Continue with Google<br>OR<br>Enter email ID       |
| I hereby declare that the email belongs to SELF  V |
|                                                    |
|                                                    |

5. Input the correct PAN and DOB as per your PAN details.

| Enter PAN & Date of Birth                                   |  |
|-------------------------------------------------------------|--|
| A PAN card is compulsory for investing in India             |  |
| PAN Number *  ENTER PAN NUMBER  Date of Birth *  DD/MM/YYYY |  |
| Verity →                                                    |  |
|                                                             |  |
|                                                             |  |
|                                                             |  |
|                                                             |  |

6. Verify the name fetched from the PAN.

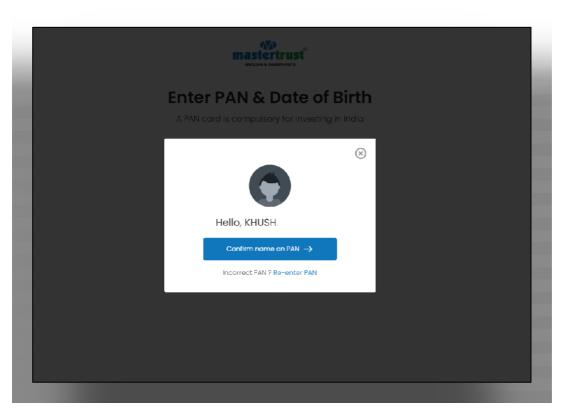

7. Enter the IFSC code to verify the back details.

| Link Your Bank Account                             |
|----------------------------------------------------|
| IFSC code *<br>ENTER IFSC CODE<br>Search IFSC Code |
|                                                    |

8. You can also search for IFSC by using the option "Search IFSC Code" and enter Bank name and location.

| Mastertrust<br>Browne & Excertinens |  |  |
|-------------------------------------|--|--|
| Link Your Bank Account              |  |  |
| ©<br>Search IFSC code               |  |  |
| Enter Bank Name 🗸                   |  |  |
| Linter Bank Location                |  |  |
|                                     |  |  |
|                                     |  |  |

9. Select the correct bank and click on submit.

| Lir | nk Your Bank Acco                                                                                                    | ount . |  |
|-----|----------------------------------------------------------------------------------------------------|--------|--|
|     | Search for Branch Location                                                                                                    |        |  |
|     | Search Q                                                                                                    | -      |  |
|     | <ul> <li>ICICI BANK LIMITED</li> <li>DELHIITO ICICI Bank Ltd., Exprose</li> <li>Building,Blo,Rahadur Shah Zafar</li> <li>Marg,Delhita,New Delhi.110002</li> <li>IFSC Code: ICIC0000</li> </ul> |        |  |
|     | Submit →                                                                                                    |        |  |
|     |                                                                                                    |        |  |
|     |                                                                                                    |        |  |

10. Input the bank account number.

| mastertrust <sup>®</sup>                        |  |
|-------------------------------------------------|--|
| Link Your Bank Account                          |  |
| Bank account number * Enter Bank account number |  |
| Next ->                                         |  |
|                                                 |  |
|                                                 |  |
|                                                 |  |

11. The penny drop will be used to verify the bank.

| Link Your Bank Account                            |  |
|---------------------------------------------------|--|
| Bonk account number *                             |  |
| We are verifying your<br>bank details please wait |  |
|                                                   |  |
|                                                   |  |

12. If the penny drop fails to verify the bank account, upload a valid bank proof. If the bank is verified via penny drop, you will be taken immediately to the next screen where you have to share the documents via Digilocker.

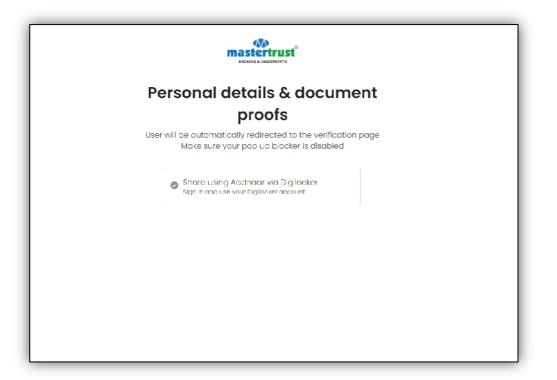

13. Click on "Authenticate Aadhar" to proceed further.

| BROKING & INVESTMENTS                                                                                                    |  |
|----------------------------------------------------------------------------------------------------|--|
| Fetch Document From Digilocker                                                                                                    |  |
| By proceeding, further i harchy schweize AL IXYT TECHNOWITIONS REPARE LIMITED to put my document. Inem<br>objecteer and share with Matter Capital Services Juli.                                                                 |  |
| I provide my concert to share my Auditour Nambor, Dete of Brith and Name from my Audhour eVIC information<br>with the income Tax Department, All State for the purpose of texching my PAN Vertification filecord into Diglicoler |  |
| By clicking all ow, you are providing your consent to allow the application to access your Digluccker                                                                                                    |  |
| Authemäcate, Abdhaar                                                                                                    |  |

14. Enter the Aadhaar number and captcha code to proceed further.

| Master Capital Services Ltd.         You are about to link your Digitocker account with Master Capital Services Ltd. application of AI NXT HOHMANIAN RWRATH HIMITED You will be signed up for Digitocker account if it does not exist.         Enter Aachaer Number*         Please enter the following text in the box below:         Under to well the dowe muget Thy arother |
|----------------------------------------------------------------------------------------------------|
| Next<br>Beine In Mader Capital Services (In).                                                                                                    |

15. Enter the OTP that will be received on the number registered with Aadhaar.

| MeriPehchaan<br>Diglocter                                                                                                    |  |
|----------------------------------------------------------------------------------------------------|--|
| Master Capital Services Ltd.<br>UDAI has sent a temporary CTP to your mobile<br>ending in ******7875(valid for 10 mins).<br>Ø<br>Wait few minutes for the OTP,<br>do not refresh or class!<br>Continue |  |
| Return to Mester Capital Services Ltd.                                                                                                    |  |
|                                                                                                    |  |

16.Enter a 6-digit Digilocker security pin. To reset, click on "Forgot security PIN?".

| DigiLocker                                        |
|---------------------------------------------------|
| You are already registered with<br>DigiLocker.    |
| Please enter your 6 digit DigiLocker Security PIN |
| 6 digit security PIN* 🕫                           |
| Forgot security PIN?                              |
| Continue                                          |
| Return to Master Capital Services Ltd.            |
|                                                   |
|                                                   |
|                                                   |
|                                                   |
|                                                   |
|                                                   |

17. Allow Digilocker to share documents with "mastertrust."

| DigiLocker Mester Capital Services Ltd.                                                                                        |  |
|----------------------------------------------------------------------------------------------------|--|
| Khush welcome to your Digil order eccount     Your Addhair Card has been downloaded to your DigiLocker     secount             |  |
| Vou site providing your consert if catherie your Aadheer Cend from<br>your Dept cover exchant with Mester Ceptal Services Ltd. |  |
|                                                                                                    |  |
| Atem<br>Deny                                                                                                    |  |
|                                                                                                    |  |
|                                                                                                    |  |
|                                                                                                    |  |
|                                                                                                    |  |
|                                                                                                    |  |

18. Click a picture of your signature or upload it.

| Upload your Signature<br>Please ensure that you sign on a blank white paper                                                                                                    |  |
|----------------------------------------------------------------------------------------------------|--|
| <ul> <li>Sign on plain white paper</li> <li>Take a picture of your signature and upload</li> <li>Make sure signature is clearly visible</li> <li>Drop your document image here</li> </ul> |  |

19. Enter the personal details.

| (A)<br>maste<br>Buerre A        |                                  |
|---------------------------------|----------------------------------|
| Persona                         | ıl Details                       |
| User will be automatically redi | irected to the verification page |
| Gender *                        | Marital Status *                 |
| Μαίο                            | Singlo 🗸                         |
| Father's / Spouse Name *        | Mother's Name                    |
| Entor Fathor's Namo             | Entor Mothor's Namo              |
| Confir                          | rm →                             |

20.Enter the financial details.

| ma:<br>***                                  | <b>Stertrust</b> °        |
|---------------------------------------------|---------------------------|
| Financia                                    | l Information             |
| Your detail                                 | ls are safe & secure      |
| Educational Qualification                   | Annual Income *           |
| Post Graduate                               | ✓ →1Lac and <5 Lacs       |
| Occupation *                                | Trading Experience        |
| Private Sector                              | Select Trading Experience |
| 🕑 🛛 am Indian citizen, born and residing in | india                     |
| 🕗 . Fam not a politically exposed person    |                           |
| Do you want to add nominee?                 |                           |
| Yes O No                                    |                           |
| 🖉 🗆 agree to Terms & Conditions             |                           |
| c                                           | Conlirm →                 |
|                                             |                           |
|                                             |                           |

21. If you wish to add a nominee click yes or else you can proceed further by clicking "NO".

|                     |            | Stertrust<br>Stertrust |       |        |  |
|---------------------|------------|------------------------|-------|--------|--|
|                     | Nomination |                        |       |        |  |
|                     |            | vant to add nominee?   |       |        |  |
|                     | +          | Add Nominee            |       |        |  |
| Nominoe             | Relation   | Contact                | Sharo | Action |  |
| You Con Add 1To 3 h | Iominees   |                        |       |        |  |
|                     |            | Continue               |       |        |  |
|                     |            |                        |       |        |  |
|                     |            |                        |       |        |  |
|                     |            |                        |       |        |  |
|                     |            |                        |       |        |  |

22. If you wish to add a nominee, enter the nominee PAN.

|                       | mastertrust <sup>o</sup><br>Enclose a Nevernerita                                               |  |
|-----------------------|-------------------------------------------------------------------------------------------------|--|
| _                     | Nomination                                                                                      |  |
| Nominee<br>You Camiri | Action Sthe nominee minor? (age less than 18 ytxwrii) Yes  No Please enter nominee PAN Number * |  |
|                       | Verity PAN Cancel                                                                               |  |
|                       |                                                                                                 |  |

23. To click the selfie, give access to the location, and the location should be within India. Capture the selfie by clicking the capture button given below.

| BOCING E BYJESTIMATS                 |  |
|--------------------------------------|--|
| Upload Selfie                        |  |
| Proofs supported: Clear Photo        |  |
| 🥑 With Mask not allowed              |  |
| 🥑 With Specs not allowed             |  |
| 📀 Should be ample light              |  |
| Eyes should be open                  |  |
| Vour presence should be within India |  |
| i                                    |  |
|                                      |  |
|                                      |  |
|                                      |  |
|                                      |  |

25. Select the plan: either equity (which includes cash and mutual funds) or all segments (which includes cash, mutual fund, equity F&O, currency F&O, commodity F&O).

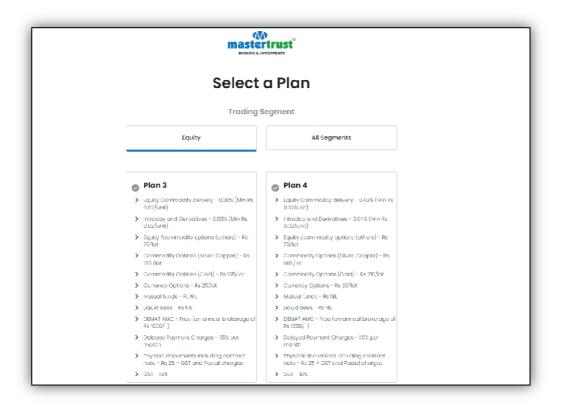

26. If you opted for all segments, acknowledge the risk disclosure for derivatives.

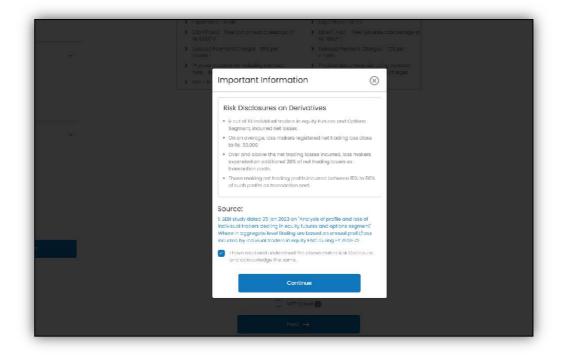

27. Upload Derivative/Income Proof.

| Derivative / Income Proof                                                                                                |
|----------------------------------------------------------------------------------------------------|
| Income Proof Type                                                                                                    |
| TIR acknowledgement                                                                                                    |
| Please upload any one of<br>below<br>ITR acknowledgement<br>Form 16<br>Salary Slip<br>Demat Account Holding<br>Statement |
| Sank Account statement last 6 months Drop your document image here                                                       |
|                                                                                                    |
| Skip Derivatives                                                                                                    |

28.E-sign your KRA form.

| (V)<br>mastert<br>biction to the                               | rust                                          |
|----------------------------------------------------------------|-----------------------------------------------|
| e-Sig                                                          | ąn                                            |
| Your details captured in the pre<br>digitally signed for       | evious screens need to be                     |
| Stop 1<br>& KRA e-Sign<br><u>Download Form</u><br>e-Sign Now → | Stop 2<br><b>ℤ AOF e-Sign</b><br>e-Sign Now → |
| Continue                                                       | →                                             |
|                                                                |                                               |
|                                                                |                                               |
|                                                                |                                               |

29. Check the terms and conditions to proceed.

| masterirust'                                |                                                                                                    | Sector by digits                               |  |
|---------------------------------------------|----------------------------------------------------------------------------------------------------|------------------------------------------------|--|
| Arrest<br>Passarill Array<br>Array and      | ANC.                                                                                                    | matterinust                                    |  |
| Vici (Anni Pere                             | Terms and Condition                                                                                                    |                                                |  |
|                                             | continue that belongs to me and verified to<br>gree the Terms of Service and Privacy Policy of www.<br>Proceed                                                                                                    | vitti Master Capitel Services Ltd<br>udigiculn |  |
|                                             | Intergrittenze     Tereson at helices Jogen*     Project interchange (     Tereson at helices Jogen*     Project interchange (     Tereson at helices Jogen*     Project interchange (     Tereson at helices)     Project interchange     Tereson at helices     Tereson at helices     Tereson at h | name                                           |  |
| ∐ A-ArbarCr<br>□ B-Forger N<br>[] L-VenetUL | artise .                                                                                                    | Exproy Ease                                    |  |
| D-Driving Line<br>TT In- starting see       |                                                                                                    | Examplese                                      |  |
|                                             | Sign Now                                                                                                    |                                                |  |
|                                             |                                                                                                    |                                                |  |
|                                             |                                                                                                    |                                                |  |
|                                             |                                                                                                    |                                                |  |

30. View the document and click "sign now.".

| masterrust                                                                                                    |                        | Secured by digio           |                |
|----------------------------------------------------------------------------------------------------|------------------------|----------------------------|----------------|
| Kyon Year CE (and JAYE)<br>Angelender Formal for Individual<br>(Angelender Formal for Exception and Angelender Neudor<br>ROCK memory<br>Relation and angelender and Kriter<br>Relation and angelender angelender ange |                        | masterbrust<br>masterbrust |                |
| Normal     DICEDTP     DICEDTATION     DICEDTATION     DICEDTATION     DICEDTATION     DICEDTATION     DICEDTATION     DICEDTATION     DICEDTATION     DICEDTATION                                                                                                    | Oulize KYC Office EKYC | Digiboler                  |                |
| Henry Hanning (* 1944)<br>Henry Hanning (* 1944)<br>Einstein Hanning<br>Hanning (* 1944)<br>Henry Hanning (* 1944)<br>Henry Hanning (* 1944)                                                                                                    |                        | a                          |                |
| takino kipi<br>karenan listua<br>Pisar Tin€<br>Karinasidyat tau adanceur)                                                                                                    | L                      |                            |                |
| Prent of decitivy (PO) submitted for FAN exempted taxes Pio<br>A - Andianar Card<br>U - Prostport Norther<br>C - Venter ICs and                                                                                                    | anse tiic lý           | (Expery Date)              |                |
| C = Deliving Lionae     Active     Active     Kebelg LCK     Verentium, I agroc to ce citys using Addit                                                                                                    |                        |                            | <b>-</b><br>81 |
|                                                                                                    | Sign Now               |                            |                |
|                                                                                                    |                        |                            |                |

31. You will be redirected to the NSDL page for e-sign process where you need to enter your Aadhaar number.

| 🔓 esign.eqcv-nsdl.com/rsdl-esp/authenticate/auth-rajjsessionid = 534ED0AD03483A79F6CD4C3D092 |                                                                                                    |                                                       |  |  |  |  |
|----------------------------------------------------------------------------------------------|----------------------------------------------------------------------------------------------------|-------------------------------------------------------|--|--|--|--|
| 🖉 NSDLe-Gov is now 🏟 protean                                                                 |                                                                                                    |                                                       |  |  |  |  |
|                                                                                              | Frotean Electronic Signature Service                                                                                                    |                                                       |  |  |  |  |
|                                                                                              | ASP Name                                                                                                    | Digiotech Solutions Private Limited                   |  |  |  |  |
|                                                                                              | Iransaction LD                                                                                                    | ESIGN:230724132829539Q5183CW1A;VQR8602D5G5L3Q1D02     |  |  |  |  |
|                                                                                              | Date & Time                                                                                                    | 2023-07-24T13:23:29                                   |  |  |  |  |
|                                                                                              | <ul> <li>I hareoy authorize Protean eGov Technologies Linited (Protean) to - 1. Use m/ Aadhaar / Virtual ID details (as applicable) for the purpose of ESIgn of documents requested using Digits - a Digital Transaction Management blattom frivith Digitates Hostures Private Linited and authenticate my identity through the Aachaar Authentication system (Aadhaar based e KYC services of UDAI) macrodiance with the provisions of the aadhaar (Lingerde Linitery of Hannah and Inthe substick), Reventis and Services) Arr, 2015 and Use aller of the andhaar (Lingerde Linitery of Hannah and Inthe substick), Reventis and Services) Arr, 2015 and Use aller of the adhaar (Lingerde Linitery of Hannah and Inthe substick), Reventis and Services) Arr, 2016 and Use aller of the adhaar (Lingerde Linitery of Hannah and Inthe substick), Reventis and Services) Arr, 2016 and the aller of the adhaar (Lingerde Linitery of Hannah and Inthe substick), Reventis and Services) Arr, 2016 and the aller of the adhaar (Lingerde Linitery of Hannah and Hannah hased e KYC. Services of IIIIAI) and Integrating the transmitter of the adhaar (Liniter) and the substick), Reventis and Services) Arr, 2016 and Democratic details (Name, Genuler, Date of Brith and Aadhara hased e KYC. Services of IIIIAI) and Integrating the adhaar based advices of Linite and Integrating the service of the adhara theorement requested using Digory - a Digital Transaction Management platform (rivith Digitate). Solutions Private Linited.</li> <li>I understand that Security and confidentially of personal identity data provided, for the purpose of Aadhaar based outherdication is encuradely. Protean and the data will be stored by Protean till auch time as mentioned in guidelines from UDAI from time to time.</li> </ul> |                                                       |  |  |  |  |
|                                                                                              | VID/Aadhaar:<br>Send CTP Cancel<br>Cidc Here to generate Virtual ID.<br>Downlosd Instructions to generate Virtual ID in                                                                                                    | lieu of Aadhaar.                                      |  |  |  |  |
|                                                                                              | ©2021 Protean eGov T                                                                                                    | Echnologies Limited All rights reserved.              |  |  |  |  |
|                                                                                              |                                                                                                    |                                                       |  |  |  |  |
|                                                                                              | Hease do not press "Submit"                                                                                                    | button once again or the "Refresh" or "Back" buttons. |  |  |  |  |
|                                                                                              |                                                                                                    |                                                       |  |  |  |  |

32. Enter the OTP received on the mobile number registered with Aadhaar.

| <br>i esign.egov-nsdl.com/nsdl-esp/authentica                                                                                                    | ate/auth-ra;jsessionid=534LDUAD0                                                 | 53483A79F6CD4C3D892       |  |
|----------------------------------------------------------------------------------------------------|----------------------------------------------------------------------------------|---------------------------|--|
| Protean Liectronic Signature Service                                                                                                    |                                                                                  |                           |  |
| ASP Name<br>Transaction ID<br>Date & Time                                                                                                    | Digiotech Solutions Prive<br>ESIGN:230724132828539Q5183CW143<br>2023-07-24T13:20 | VQRE60ZD5G5L3QITX32       |  |
| I here/or authorize Proken vidov Tech mologies Limited (Proken) to -<br>1. Use new Authorize Proken vidov Tech mologies Limited (Proken) to -<br>- a Popel Transaction Mesogenemic Technomy Methods (Proken) fails and the State Limited and authenticate my<br>Ideation Unrough the Authorization Authorization and an end and the Authorization Events and Stream State Control (Prokensis) and the<br>the creation of the Authorization State Object (Prokensis and State Control (Prokensis)) and the Control (Prokensis) and the<br>control of the Authorization State Object (Prokensis) and the Authorization Events and Statework (Prokensis) and Object<br>and the allied rules and registration molified Determined Technologies Eventistics and Statework (Prokensis) and Object<br>and the allied rules and registration of the Object (Prokensis and Determined Determined Deter |                                                                                  |                           |  |
| documents requested using Diglo – a Digital Tra<br>Limited.                                                                                                    |                                                                                  | -                         |  |
| <ol> <li>L undestand that technity and confidential<br/>based authoritation is concered by Protean and<br/>quidelines from UDM from time to time.</li> </ol>                                                                                                    | the data will be stored by Protean fill                                          | such time as montioned in |  |
| Linter OTP                                                                                                    |                                                                                  | 8                         |  |
| Venfy 01P Cancel                                                                                                    |                                                                                  |                           |  |
| SuccessE orp sent on registered mobile/emails                                                                                                    | d.                                                                               |                           |  |
| Olds Here to generate Virtual ID.<br>Download Instructions to generate Virtual ID in                                                                                                    | lieu of Aadhaar.                                                                 |                           |  |
| ©2021 Protean eGov Technologies Limited All rights reserved.                                                                                                    |                                                                                  |                           |  |
|                                                                                                    |                                                                                  |                           |  |
| Hease do not press "Submit" b                                                                                                    | outten once again or the "Refresh" or "Back" bu                                  | ittons.                   |  |
|                                                                                                    |                                                                                  |                           |  |
|                                                                                                    |                                                                                  |                           |  |

33. Your KRA e-Sign is done.

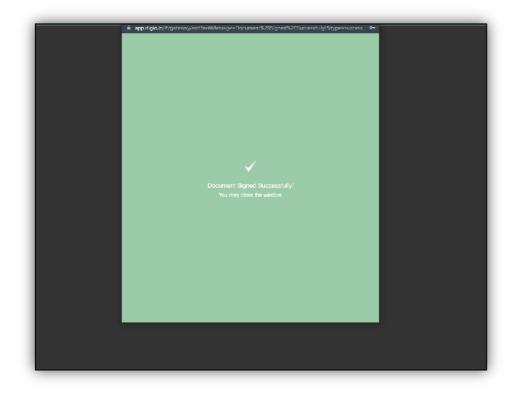

34. Follow the same process for AOF e-sign.

| mastertrust <sup>°</sup>                                                                                        |        |  |  |  |  |  |  |
|----------------------------------------------------------------------------------------------------|--------|--|--|--|--|--|--|
| <b>e-Sign</b><br>Your details captured in the previous screens need to be<br>digitally signed for authenticity. |        |  |  |  |  |  |  |
| Step 1<br>& KRA e-Sign<br>Completed                                                                             | Stop 2 |  |  |  |  |  |  |
| Continue →                                                                                                    |        |  |  |  |  |  |  |
|                                                                                                    |        |  |  |  |  |  |  |

35. After completing the same process for AOF, e-KYC will be done, and the application is submitted successfully. You can download the e-signed AOF.

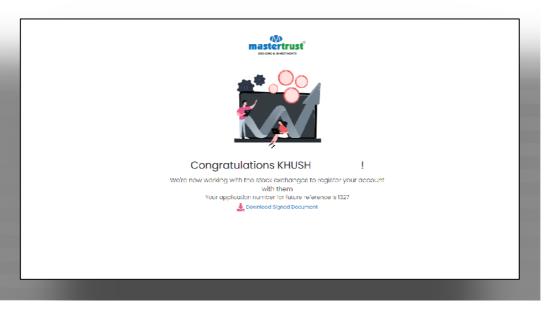

#### **Highlights:**

- Documents must not be password protected.
- The soft copy images of documents should be clear and legible.
- Bank statements uploaded as bank proof must include the complete bank account number, MICR, and IFSC, along with the applicant's client name.
- PAN of the nominee is a mandatory requirement.
- Online account opening is available to only individual who is a resident of India.
- During the account opening process, the applicant's Aadhaar number should be linked to their mobile number for e-sign purposes, ensuring a paperless account opening experience.
- The following documents are required:
  - o Aadhar Card
  - PAN Card
  - Bank Proof (Signed cancelled cheque with name printed)
  - Income Proof
  - o Specimen Signature Sheet

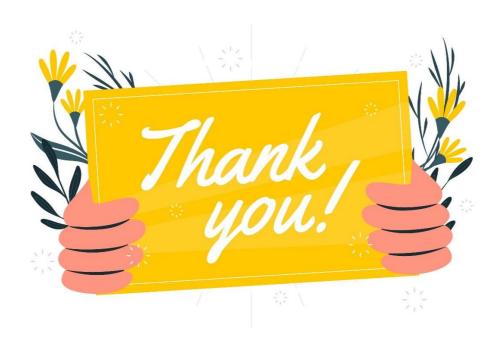

\*\*\*End Of Document\*\*\*